# **HANDBOOK**

#### Developed by:

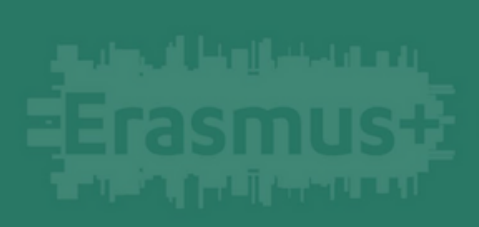

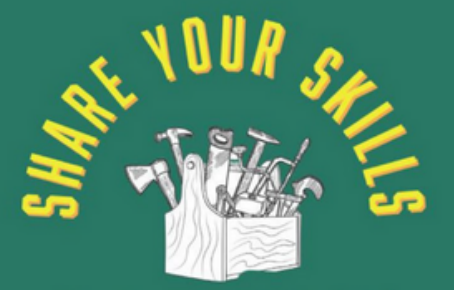

**SUSTAINABLE KNOW-HOW**<br>FOR ADULT INCLUSION & LIFELONG LEARNING<br>IN THE REPAIR SECTOR

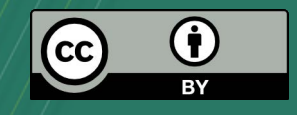

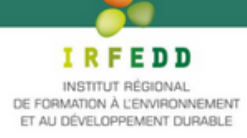

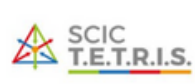

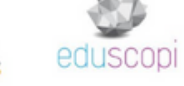

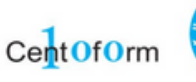

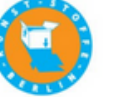

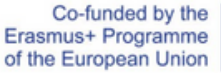

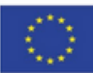

## **CERC INTRODUCTION SE**

**This handbook is a complementary document to the skills passport. Here you can find instructions on how to use your passport and further information about the project and the references used to develop it.**

**The skills passport can be used in digital version (PDF) or print version (paper). In this document you will also find recommendations on how to use the passport depending on the chosen format.**

**This handbook can also be either printed or read in a PDF viewer. The handbook contains both hyperlinks (text that you can click and visit when using the PDF handbook) and QR codes (that you can scan when using the printed handbook to visit the link).**

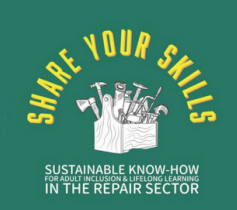

### **TO COMPLETE MY SKILLS PASSPORT**

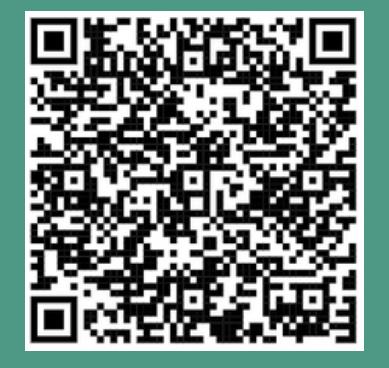

#### **A user [guide](https://irfedd.fr/recherche-action/projet-share-your-skills-erasmus/) Some [definitions](https://irfedd.fr/recherche-action/projet-share-your-skills-erasmus/)**

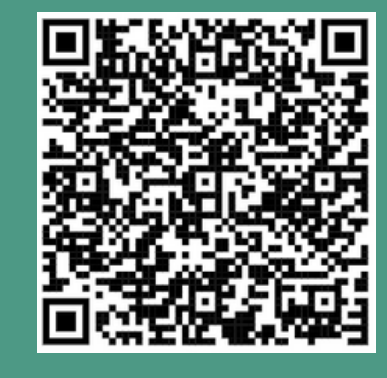

### **TO TRAIN AND** INFORM MYSELF

#### **A test on my [digital](https://digital-skills-jobs.europa.eu/digitalskills/screen/home) skills**

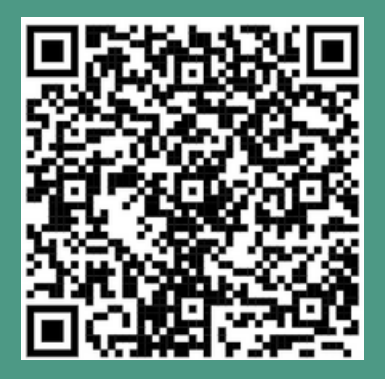

**An [e-learning](https://irfedd.fr/recherche-action/projet-share-your-skills-erasmus/) video on the ecological transition**

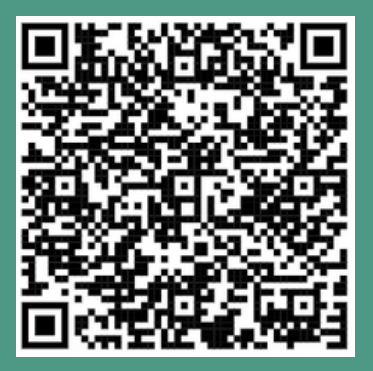

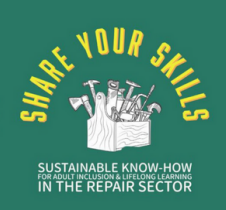

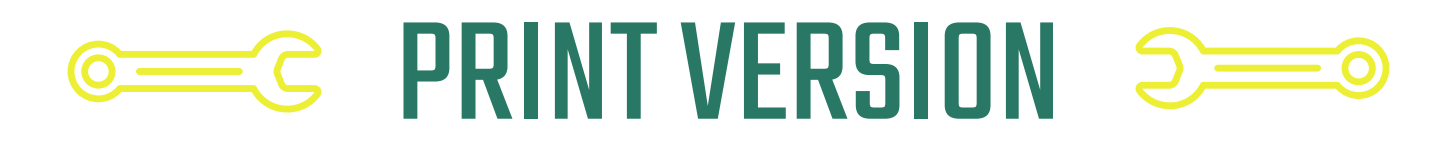

**If you want to use the print version of the skills passport follow this instructions:**

#### **PRINTIT**

**We recommend printing it in A5 format and choosing the option "booklet". However, you can print it the way you find it more confortable to use. You can either print it in grayscale or color.**

### FILLIT

**Write the information needed, paste photos, circle the tools and paint the stars. Just follow the instructions.**

#### ADD LINKSIN YOURPASSPORT

**In some sections you will need to add links. You can create a QR code, print it and paste it. To create a QR code you can go to this link.**

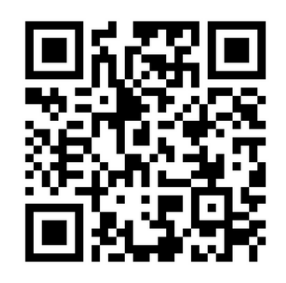

#### **CREATE A CV**

**You will need to add a link to your CV, if you don't have one, you can create it here (Europass CV).**

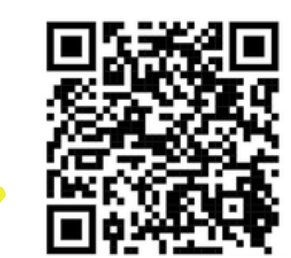

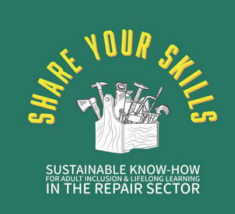

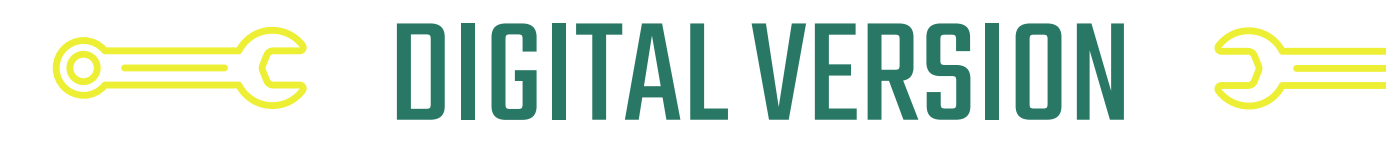

**If you want to use the digital version of the skills passport follow this instructions:**

#### **SAVE A COPY**

**Download the PDF, open it with a PDF Viewer (e.g. Adobe Arobat Reader, which is free) and create a copy using "Save as...".**

#### FILLIT

**Use the tool "Type text" to write all the information needed, and "Draw" to circle the tools and paint the stars.**

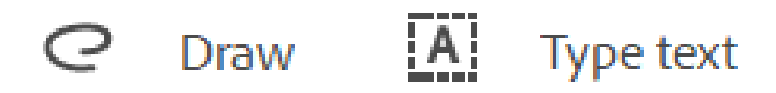

#### ADD AND IMAGE

**If you need to add an image (e.g. an image of you in "me" section) you have to open the image (double-click on the image), then right click, and "copy". Finally, paste it in the skills passport and resize it.**

#### **CREATE A CV**

**You will need to add a link to your CV, if you don't have one, you can create it here (Europass CV).**

**[Create](https://europa.eu/europass/en) your online CV**

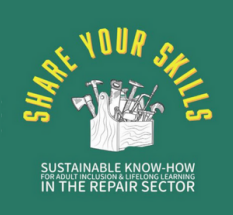

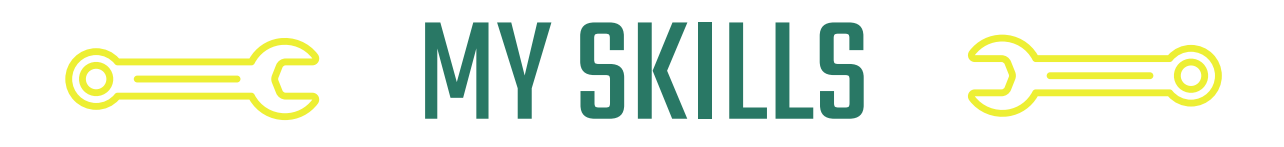

**On your passport you need to define your mastery of a skill, this is how to measure it.**

**I need help to do** 

- **I don't need help to do**
- **I can help someone to do**
- **I** am able to teach

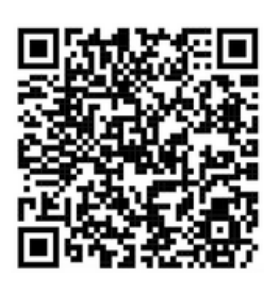

**4 levels based on [the European EQF](https://europa.eu/europass/en/description-eight-eqf-levels) (click for more)**

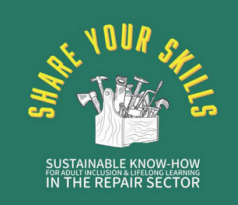

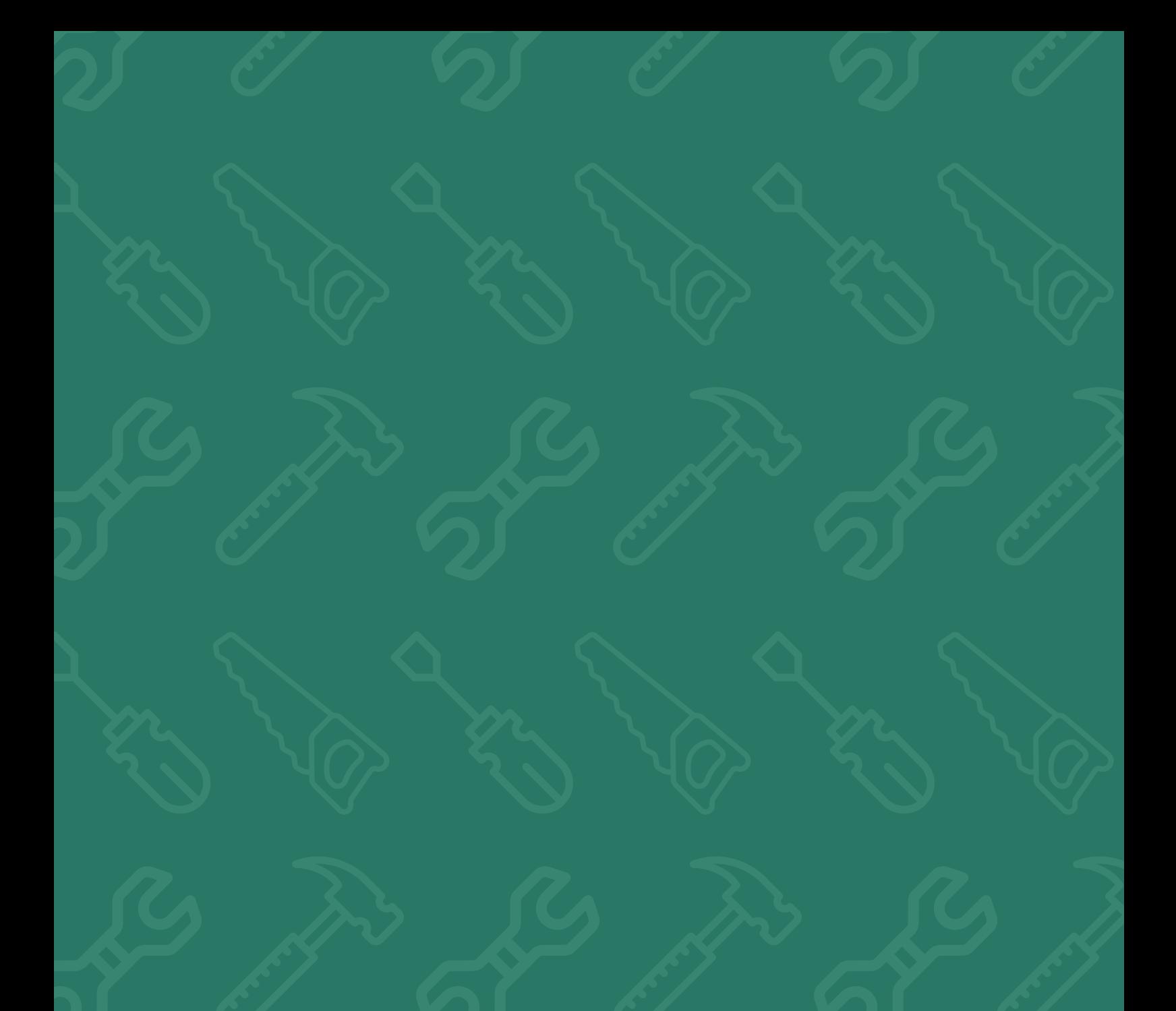

Developed by:

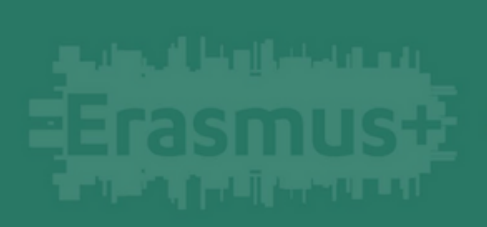

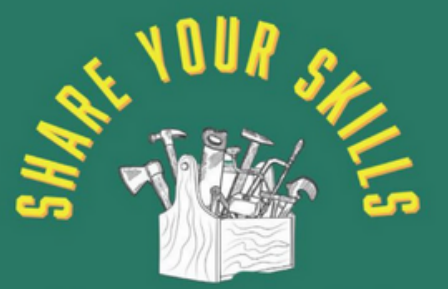

**SUSTAINABLE KNOW-HOW**<br>FOR ADULT INCLUSION & LIFELONG LEARNING<br>IN THE REPAIR SECTOR

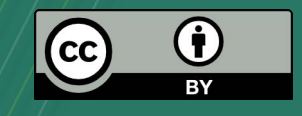

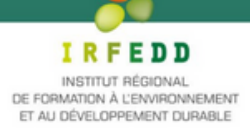

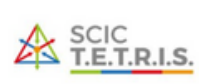

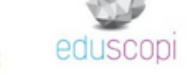

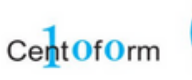

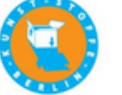

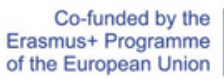

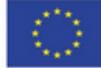